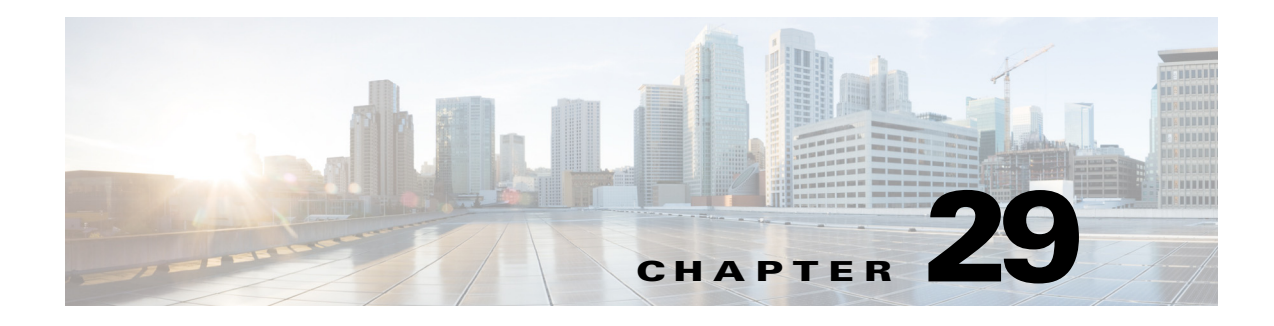

# **BGP**

This chapter describes how to configure the ASA to route data, perform authentication, and redistribute routing information using the Border Gateway Protocol (BGP).

This chapter includes the following sections:

- [Information About BGP, page 29-1](#page-0-0)
- **•** [Licensing Requirements for BGP, page 29-3](#page-2-0)
- **•** [Guidelines and Limitations, page 29-3](#page-2-1)
- **•** [Configuring BGP, page 29-4](#page-3-0)
- **•** [Monitoring BGP, page 29-25](#page-24-0)
- **•** [Configuration Example for BGP, page 29-26](#page-25-0)
- **•** [Feature History for BGP, page 29-27](#page-26-0)

# <span id="page-0-0"></span>**Information About BGP**

BGP is an inter autonomous system routing protocol. An autonomous system is a network or group of networks under a common administration and with common routing policies. BGP is used to exchange routing information for the Internet and is the protocol used between Internet service providers (ISP). This section includes the following topics:

- [When to Use BGP, page 29-1](#page-0-1)
- **•** [Routing Table Changes, page 29-2](#page-1-0)

### <span id="page-0-1"></span>**When to Use BGP**

 $\mathbf I$ 

Customer networks, such as universities and corporations, usually employ an Interior Gateway Protocol (IGP) such as OSPF for the exchange of routing information within their networks. Customers connect to ISPs, and ISPs use BGP to exchange customer and ISP routes. When BGP is used between autonomous systems (AS), the protocol is referred to as External BGP (EBGP). If a service provider is using BGP to exchange routes within an AS, then the protocol is referred to as Interior BGP (IBGP).

Ι

### <span id="page-1-0"></span>**Routing Table Changes**

BGP neighbors exchange full routing information when the TCP connection between neighbors is first established. When changes to the routing table are detected, the BGP routers send to their neighbors only those routes that have changed. BGP routers do not send periodic routing updates, and BGP routing updates advertise only the optimal path to a destination network.

Routes learned via BGP have properties that are used to determine the best route to a destination, when multiple paths exist to a particular destination. These properties are referred to as BGP attributes and are used in the route selection process:

- Weight -- This is a Cisco-defined attribute that is local to a router. The weight attribute is not advertised to neighboring routers. If the router learns about more than one route to the same destination, the route with the highest weight is preferred.
- Local preference -- The local preference attribute is used to select an exit point from the local AS. Unlike the weight attribute, the local preference attribute is propagated throughout the local AS. If there are multiple exit points from the AS, the exit point with the highest local preference attribute is used as an exit point for a specific route.
- Multi-exit discriminator -- The multi-exit discriminator (MED) or metric attribute is used as a suggestion to an external AS regarding the preferred route into the AS that is advertising the metric. It is referred to as a suggestion because the external AS that is receiving the MEDs may also be using other BGP attributes for route selection. The route with the lower MED metric is preferred.
- **•** Origin -- The origin attribute indicates how BGP learned about a particular route. The origin attribute can have one of three possible values and is used in route selection.
	- **–** IGP- The route is interior to the originating AS. This value is set when the network router configuration command is used to inject the route into BGP.
	- **–** EGP-The route is learned via the Exterior Border Gateway Protocol (EBGP).
	- **–** Incomplete- The origin of the route is unknown or learned in some other way. An origin of incomplete occurs when a route is redistributed into BGP.
- AS\_path -- When a route advertisement passes through an autonomous system, the AS number is added to an ordered list of AS numbers that the route advertisement has traversed. Only the route with the shortest AS\_path list is installed in the IP routing table.
- **•** Next hop -- The EBGP next-hop attribute is the IP address that is used to reach the advertising router. For EBGP peers, the next-hop address is the IP address of the connection between the peers. For IBGP, the EBGP next-hop address is carried into the local AS.
- Community -- The community attribute provides a way of grouping destinations, called communities, to which routing decisions (such as acceptance, preference, and redistribution) can be applied. Route maps are used to set the community attribute. The predefined community attributes are as follows:
	- **–** no-export- Do not advertise this route to EBGP peers.
	- **–** no-advertise- Do not advertise this route to any peer.
	- **–** internet- Advertise this route to the Internet community; all routers in the network belong to it.

# <span id="page-2-2"></span>**BGP Path Selection**

BGP may receive multiple advertisements for the same route from different sources. BGP selects only one path as the best path. When this path is selected, BGP puts the selected path in the IP routing table and propagates the path to its neighbors. BGP uses the following criteria, in the order presented, to select a path for a destination:

- **•** If the path specifies a next hop that is inaccessible, drop the update.
- **•** Prefer the path with the largest weight.
- **•** If the weights are the same, prefer the path with the largest local preference.
- If the local preferences are the same, prefer the path that was originated by BGP running on this router.
- **•** If no route was originated, prefer the route that has the shortest AS\_path.
- **•** If all paths have the same AS\_path length, prefer the path with the lowest origin type (where IGP is lower than EGP, and EGP is lower than incomplete).
- **•** If the origin codes are the same, prefer the path with the lowest MED attribute.
- **•** If the paths have the same MED, prefer the external path over the internal path.
- **•** If the paths are still the same, prefer the path through the closest IGP neighbor.
- **•** If both paths are external, prefer the path that was received first (the oldest one).
- **•** Prefer the path with the lowest IP address, as specified by the BGP router ID.
- If the originator or router ID is the same for multiple paths, prefer the path with the minimum cluster list length.
- **•** Prefer the path that comes from the lowest neighbor address.

# <span id="page-2-0"></span>**Licensing Requirements for BGP**

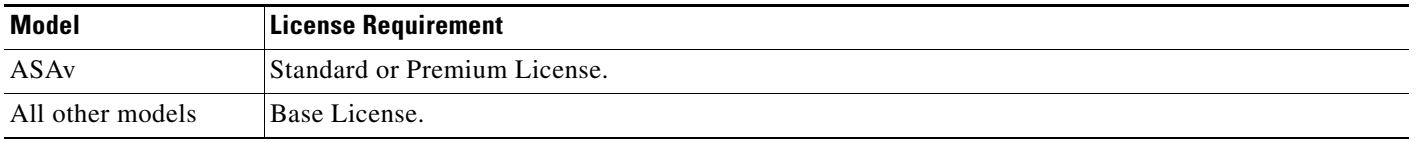

# <span id="page-2-1"></span>**Guidelines and Limitations**

I

This section includes the guidelines and limitations for this feature.

#### **Context Mode Guidelines**

Supported in single and multiple context mode.

#### **Firewall Mode Guidelines**

Does not support transparent firewall mode. BGP is supported only in router mode.

ן

#### **Failover Guidelines**

Supports Stateful Failover in single and multiple context mode.

```
\frac{\partial}{\partial x}
```
**Note** When you delete and reapply the BGP configuration in the user context allow a delay of 60 seconds, to enable the slave/ standby ASA unit to sync.

#### **Clustering Guidelines**

Does not support clustering.

#### **IPv6 Guidelines**

Does not support IPv6.

#### **Graceful Restart Guidelines**

Does not support graceful restart.

# <span id="page-3-0"></span>**Configuring BGP**

This section describes how to enable the BGP process on your system. After you have enabled BGP, see the following topics to learn how to customize the BGP process on your system.

- **•** [Task Flow for Configuring BGP, page 29-4](#page-3-1)
- **•** [Enabling BGP, page 29-5](#page-4-0)
- **•** [Defining the Best Path for a BGP Routing Process, page 29-6](#page-5-0)
- [Configuring Policy Lists, page 29-8](#page-7-0)
- **•** [Configuring AS Path Filters, page 29-9](#page-8-0)
- **•** [Configuring Community Rules, page 29-10](#page-9-0)
- **•** [Configuring IPv4 Address Family Settings, page 29-10](#page-9-1)

## <span id="page-3-1"></span>**Task Flow for Configuring BGP**

To configure BGP, perform the following steps:

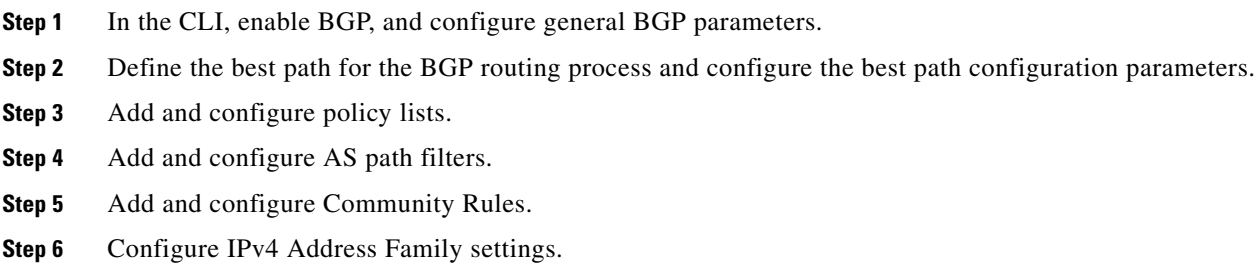

# <span id="page-4-0"></span>**Enabling BGP**

This section describes the steps required to enable BGP routing, establish a BGP routing process and configure general BGP parameters.

#### **Detailed Steps**

 $\mathbf{I}$ 

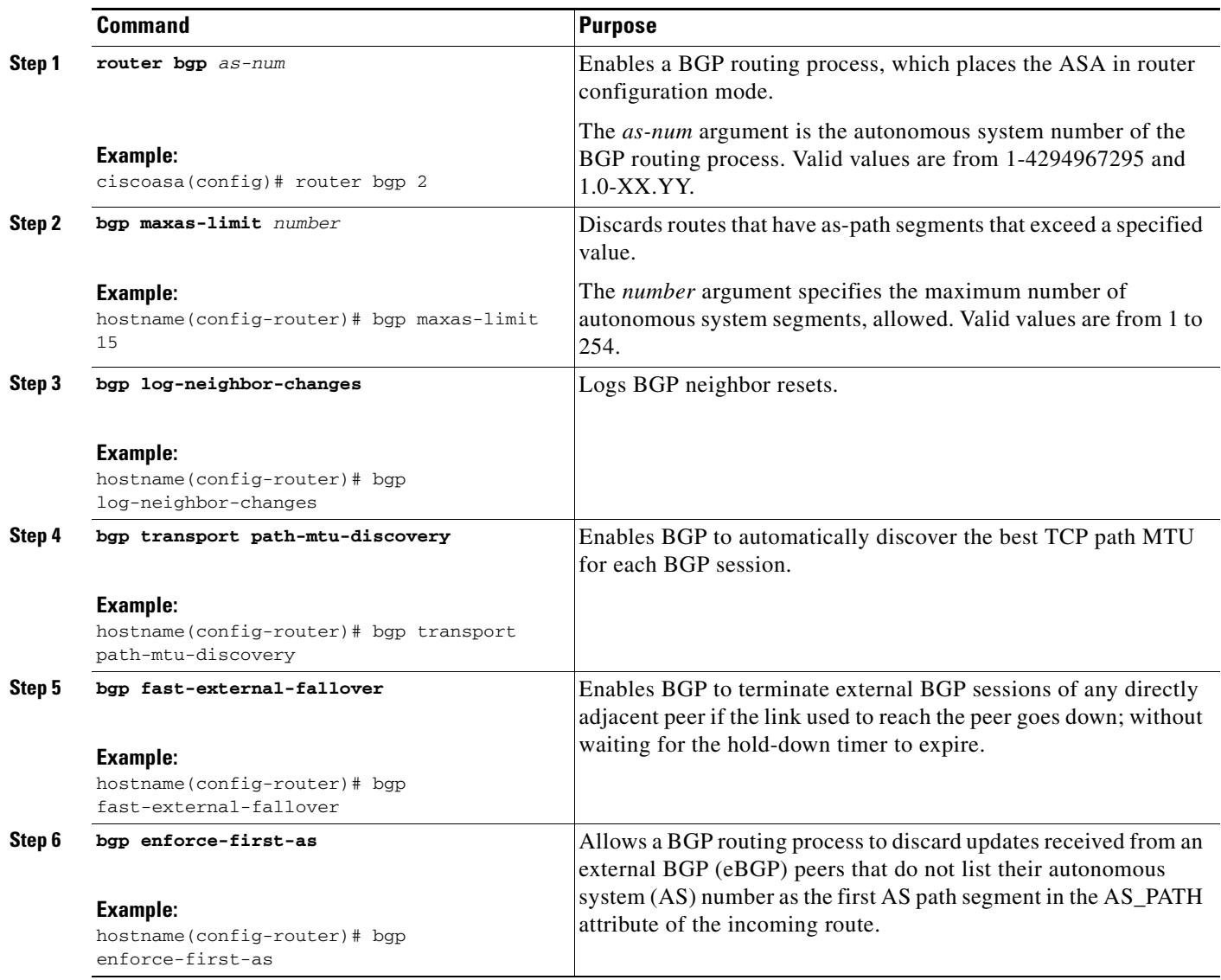

П

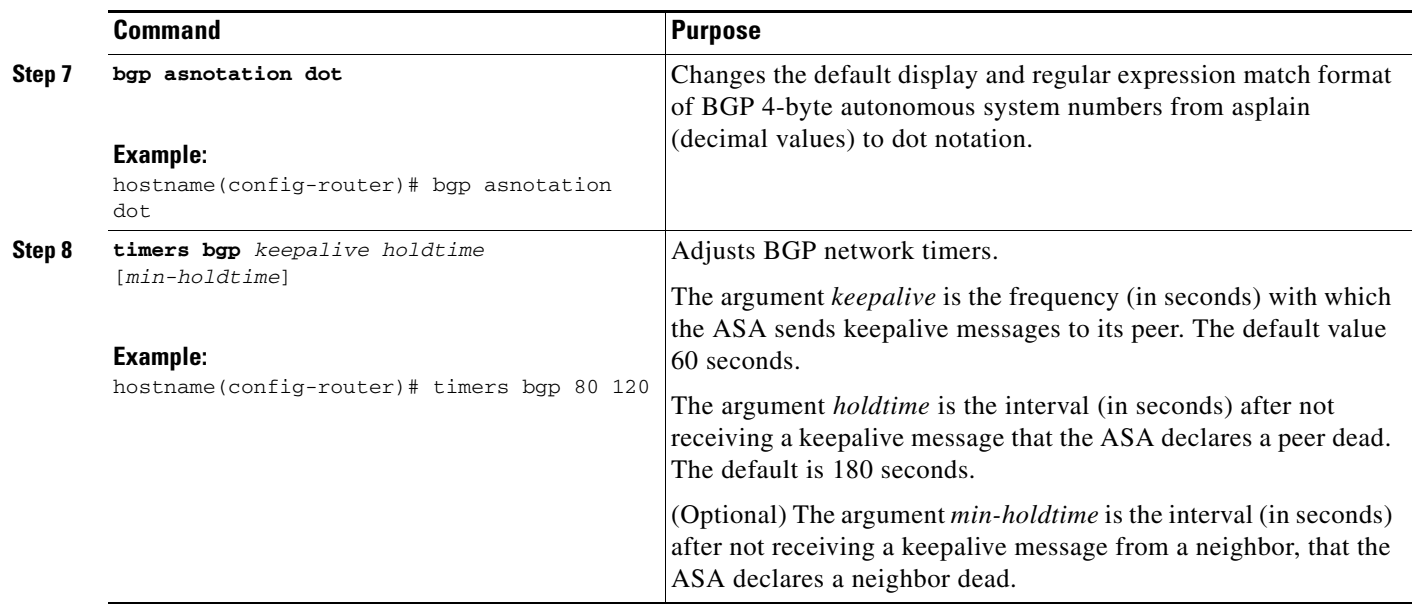

# <span id="page-5-0"></span>**Defining the Best Path for a BGP Routing Process**

This section describes the steps required to configure the BGP best path. For more information on the best path, see [BGP Path Selection, page 29-3](#page-2-2).

### **Detailed Steps**

 $\mathbf{I}$ 

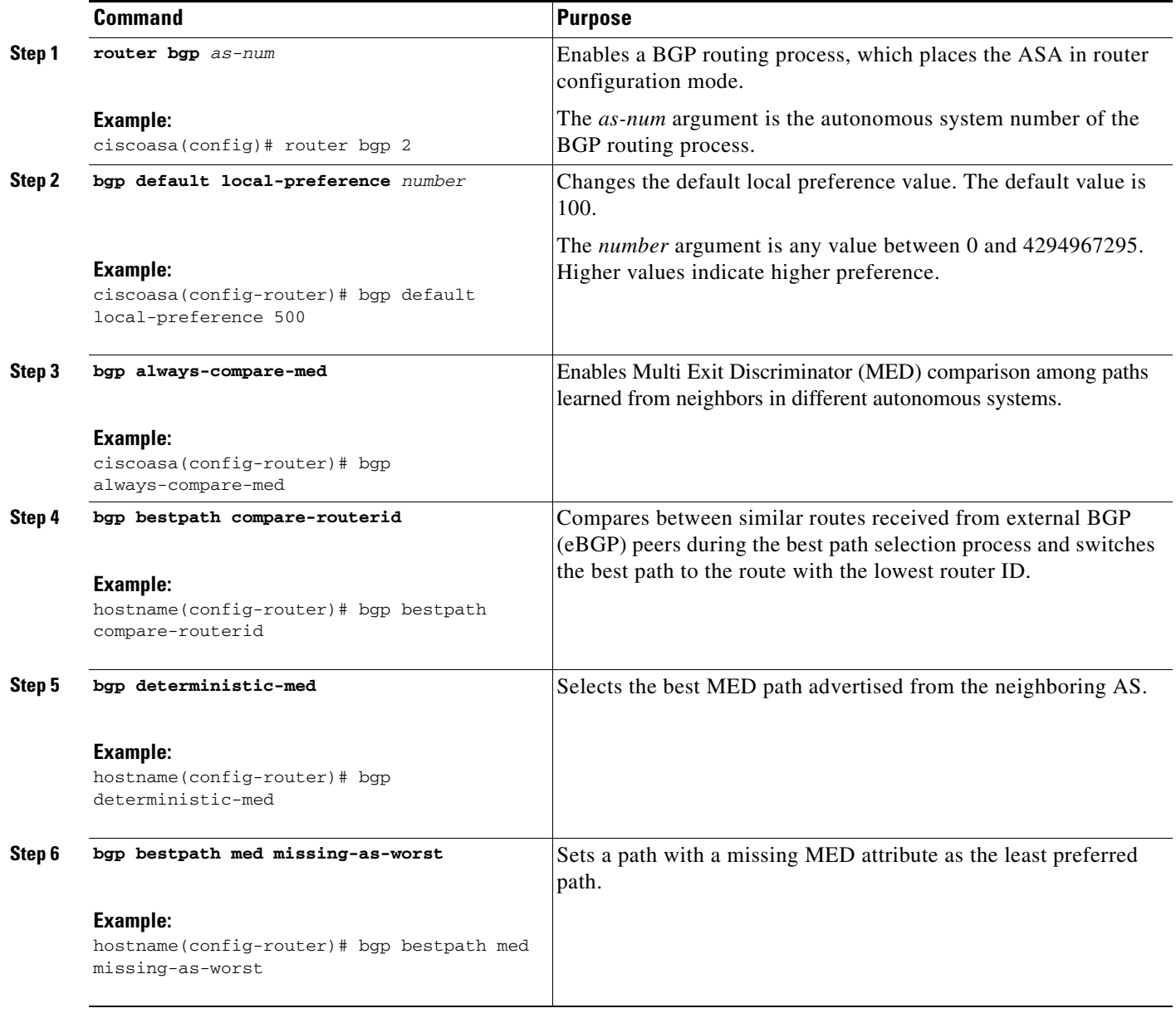

 $\mathbf I$ 

# <span id="page-7-0"></span>**Configuring Policy Lists**

When a policy list is referenced within a route map, all of the match statements within the policy list are evaluated and processed. Two or more policy lists can be configured with a route map. A policy list can also coexist with any other preexisting match and set statements that are configured within the same route map but outside of the policy list. This section describes the steps required to configure policy lists.

#### **Detailed Steps**

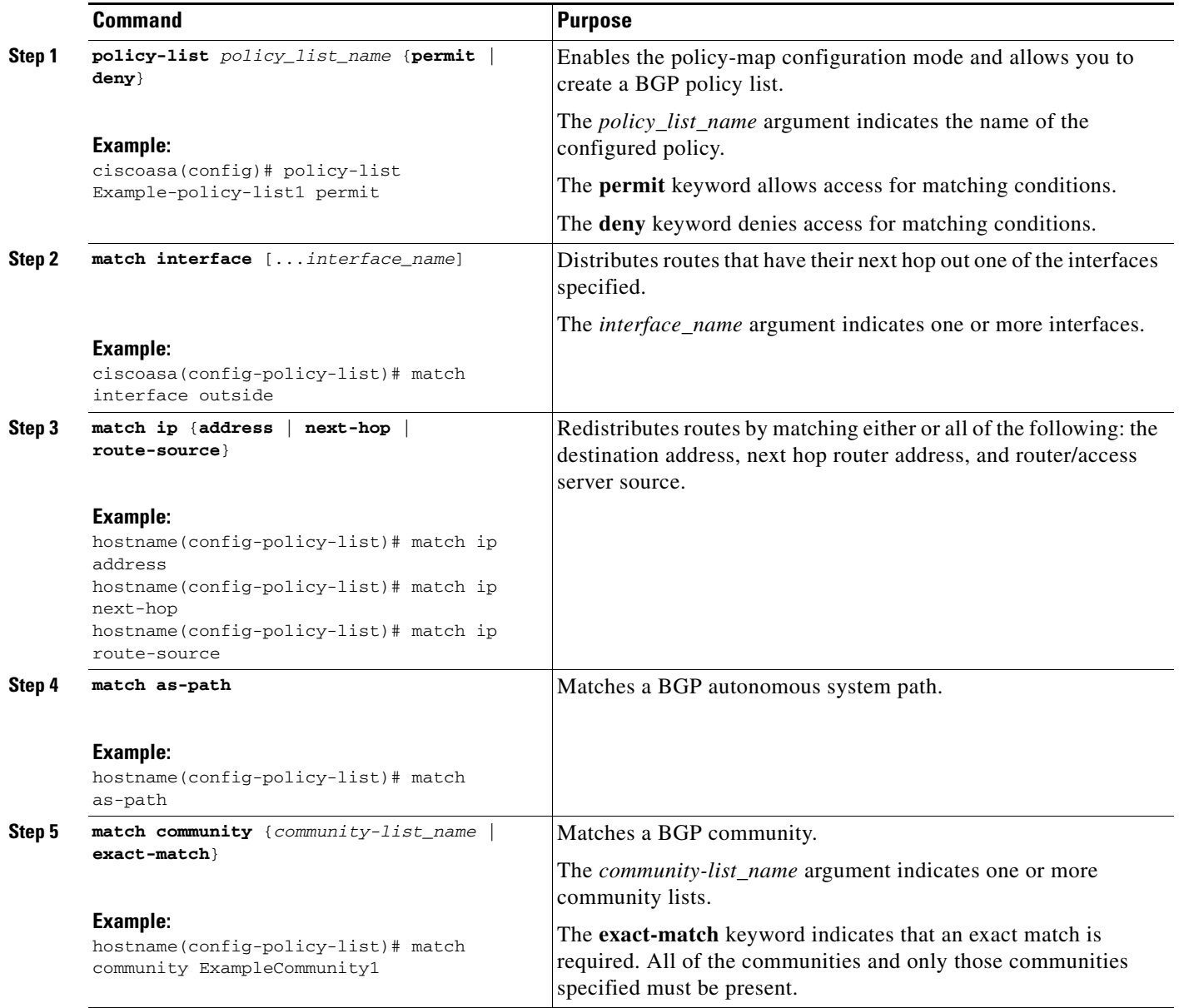

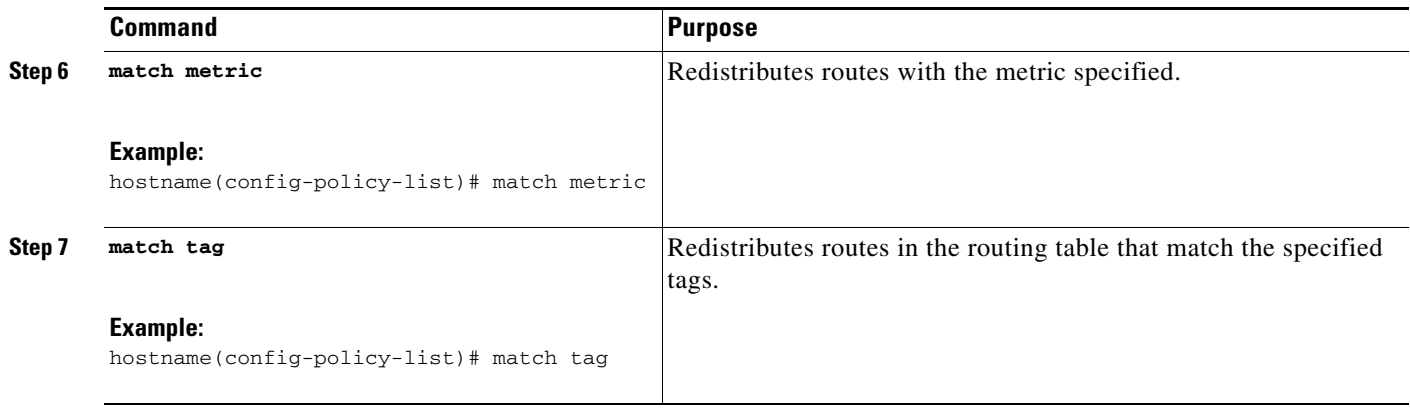

# <span id="page-8-0"></span>**Configuring AS Path Filters**

An AS path filter allows you to filter the routing update message by using access lists and look at the individual prefixes within an update message. If a prefix within the update message matches the filter criteria then that individual prefix is filtered out or accepted depending on what action the filter entry has been configured to carry out. This section describes the steps required to configure AS path filters.

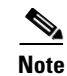

**Note** The **as-path access-lists** are not the same as the regular firewall ACLs.

#### **Detailed Steps**

 $\Gamma$ 

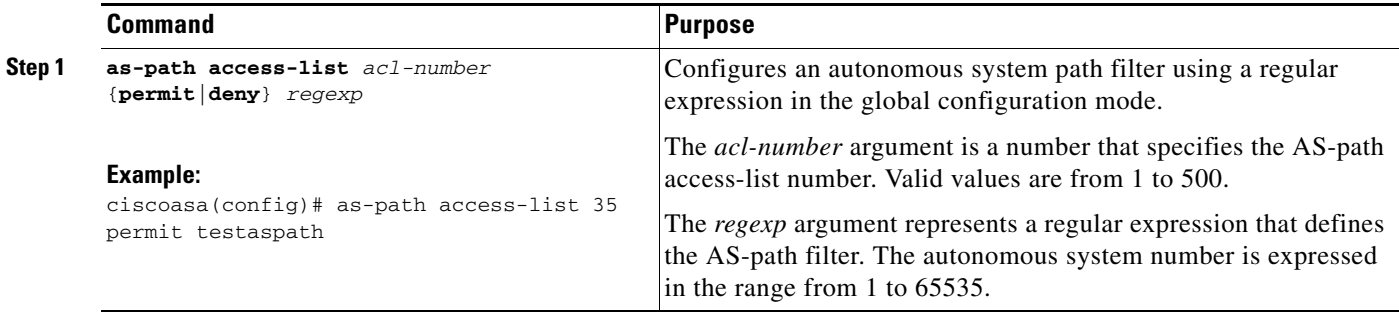

ן

## <span id="page-9-0"></span>**Configuring Community Rules**

A community is a group of destinations that share some common attribute. You can use community lists to create groups of communities to use in a match clause of a route map. Just like an access list, a series of community lists can be created. Statements are checked until a match is found. As soon as one statement is satisfied, the test is concluded. This section describes the steps required to configure community rules.

#### **Detailed Steps**

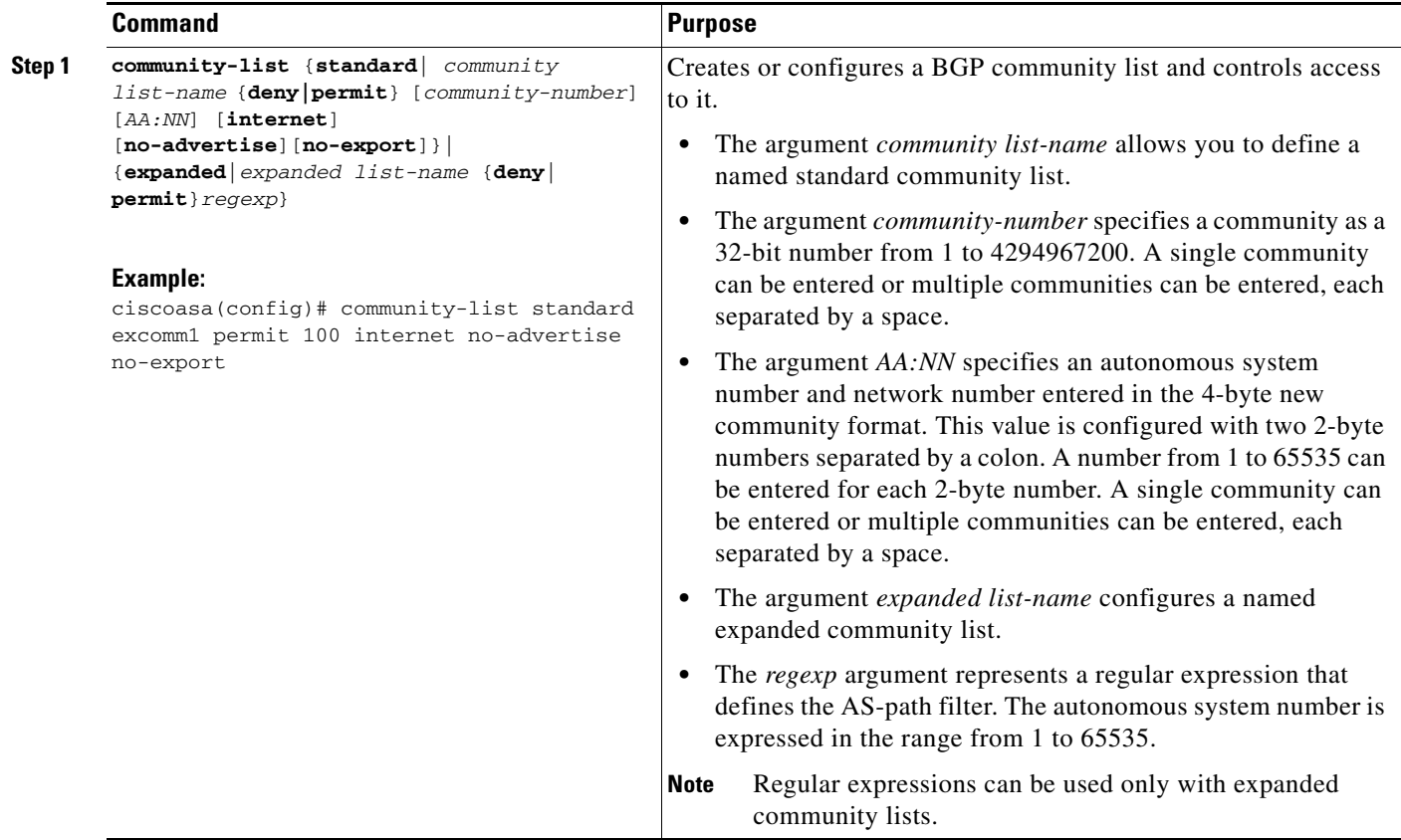

### <span id="page-9-1"></span>**Configuring IPv4 Address Family Settings**

The IPv4 settings for BGP can be set up from the IPv4 family option within the BGP configuration setup. The IPv4 family section includes subsections for General settings, Aggregate address settings, Filtering settings and Neighbor settings. Each of these subsections enable you to customize parameters specific to the IPv4 family.

This section describes how to customize the BGP IPv4 family settings and includes the following topics:

- **•** [Configuring IPv4 Family General Settings, page 29-11](#page-10-0)
- **•** [Configuring IPv4 Family Aggregate Address Settings, page 29-14](#page-13-0)
- **•** [Configuring IPv4 Family Filtering Settings, page 29-14](#page-13-1)

 $\overline{\phantom{a}}$ 

- **•** [Configuring IPv4 Family BGP Neighbor Settings, page 29-15](#page-14-0)
- **•** [Configuring IPv4 Network Settings, page 29-21](#page-20-0)
- **•** [Configuring Redistribution Settings, page 29-22](#page-21-0)
- **•** [Configuring Route Injection Settings, page 29-23](#page-22-0)

### <span id="page-10-0"></span>**Configuring IPv4 Family General Settings**

This section describes the steps required to configure the general IPv4 settings.

### **Detailed Steps**

**The Second Second** 

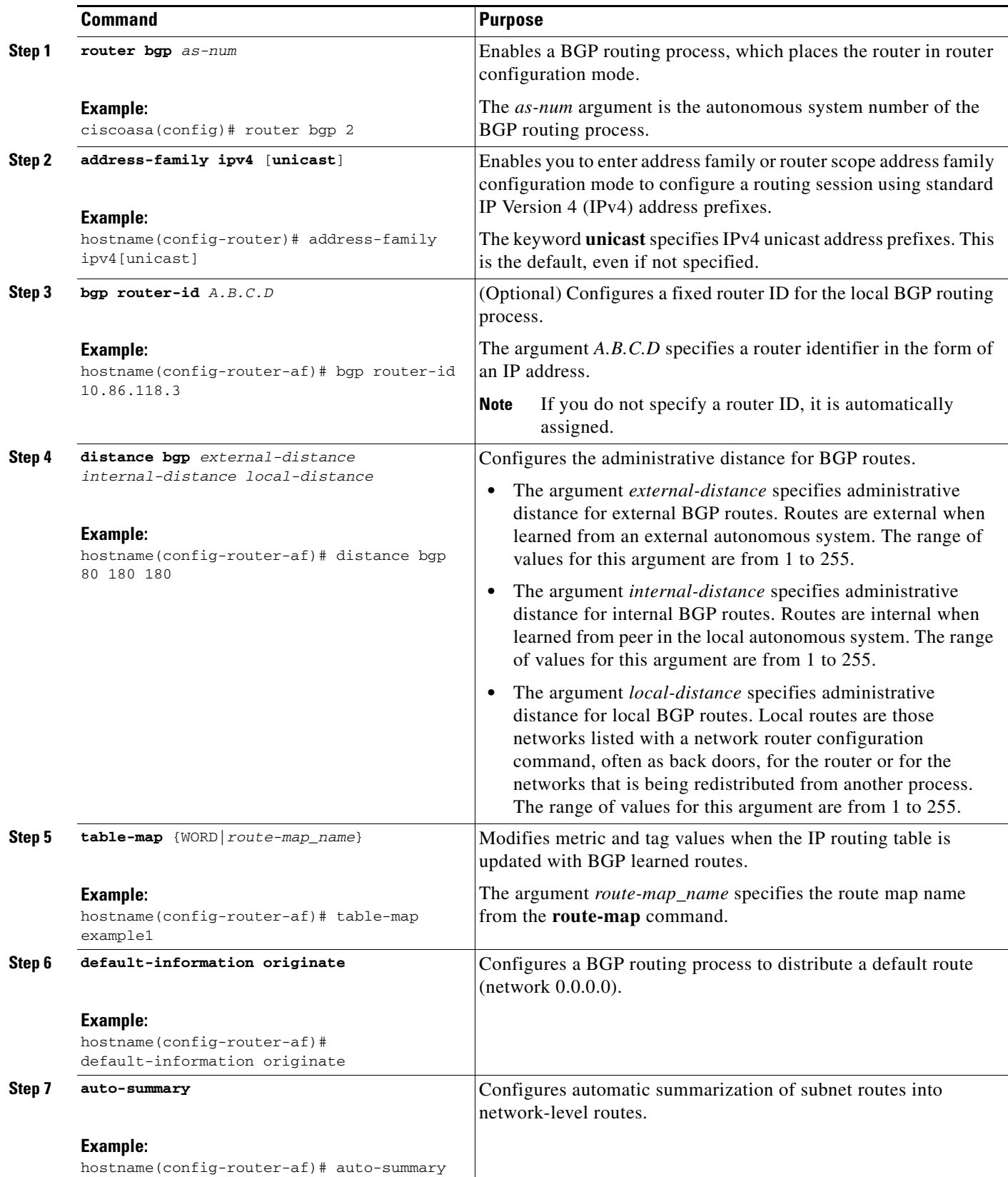

 $\mathbf{I}$ 

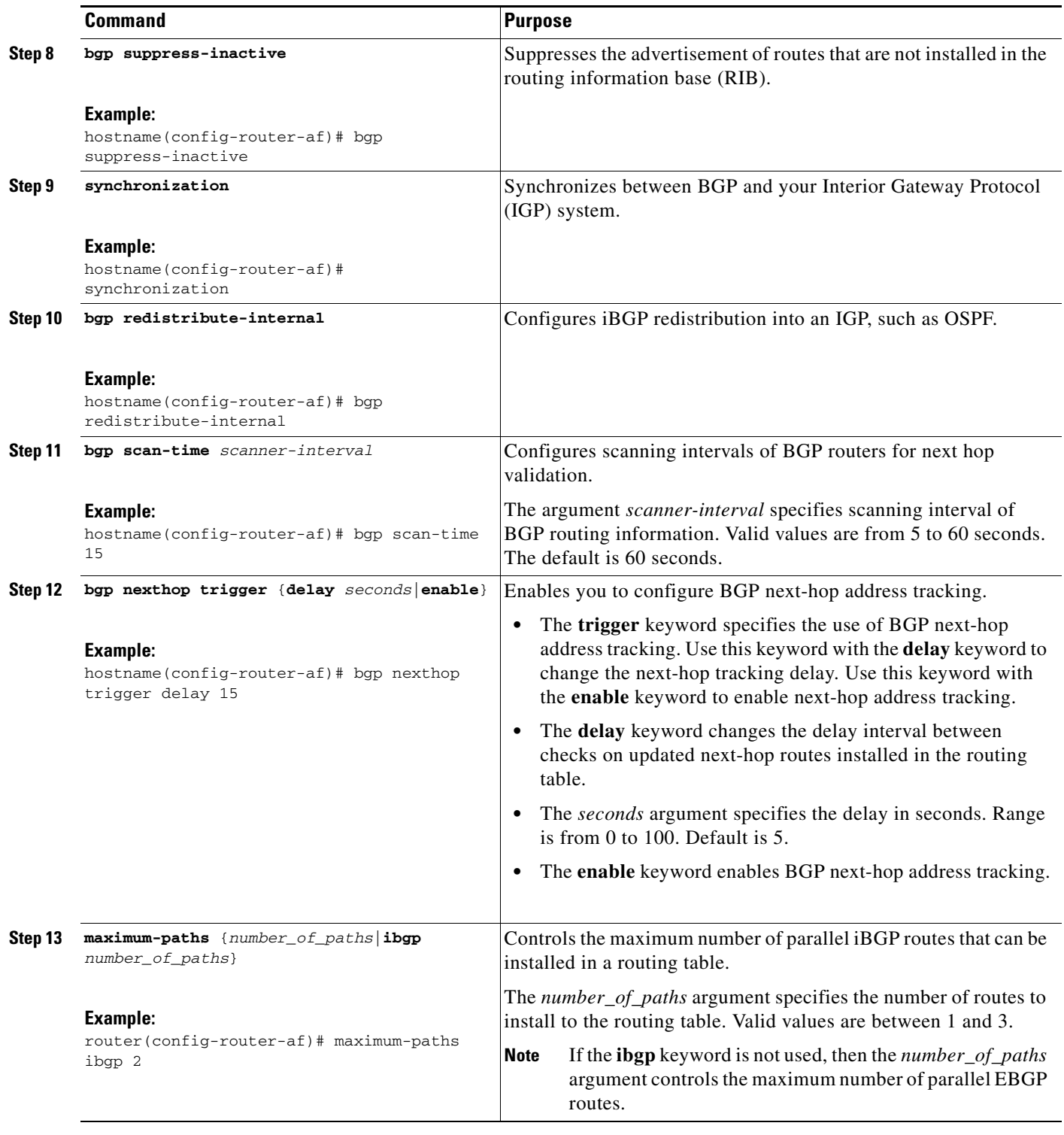

 $\blacksquare$ 

### <span id="page-13-0"></span>**Configuring IPv4 Family Aggregate Address Settings**

This section describes the steps required to define the aggregation of specific routes into one route.

#### **Detailed Steps**

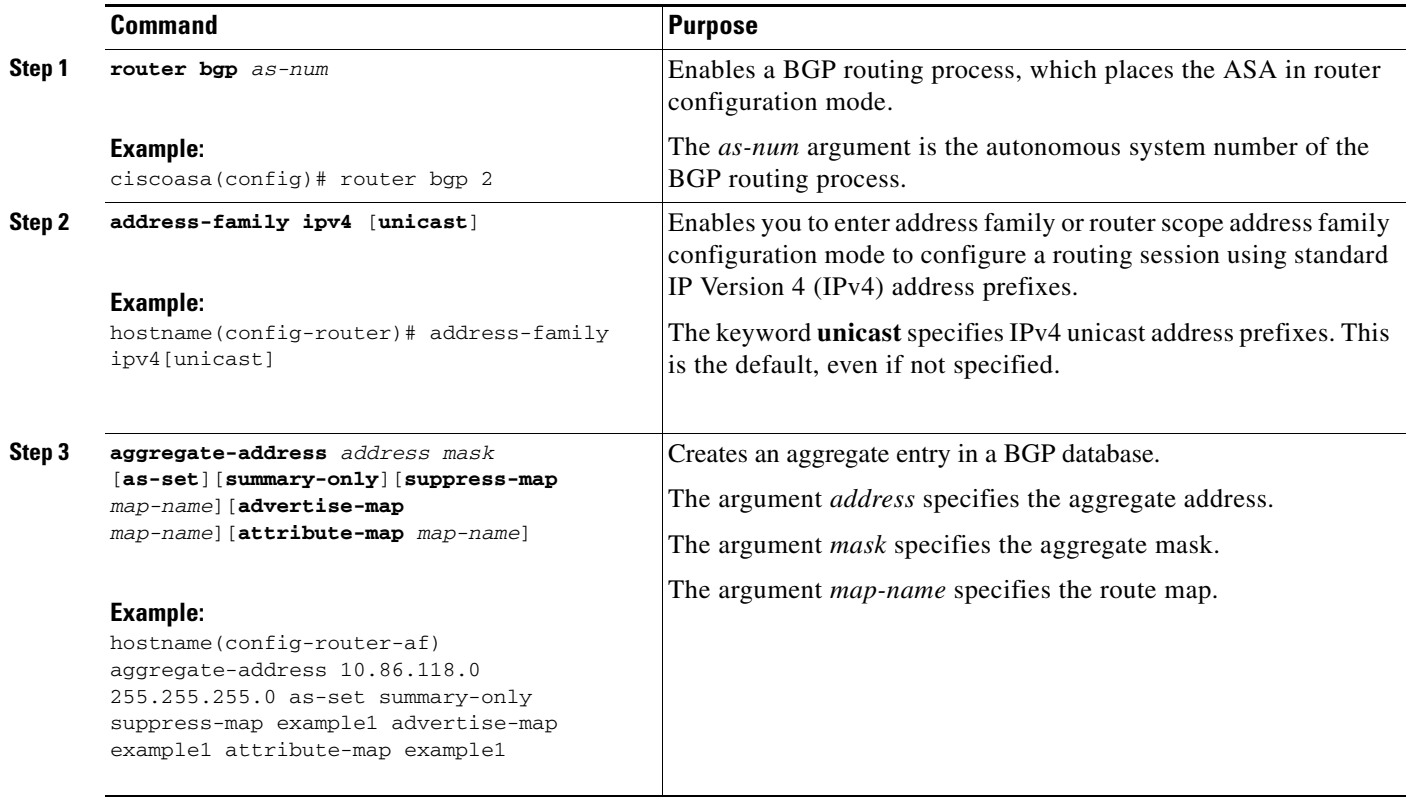

### <span id="page-13-1"></span>**Configuring IPv4 Family Filtering Settings**

This section describes the steps required to filter routes or networks received in incoming BGP updates.

### **Detailed Steps**

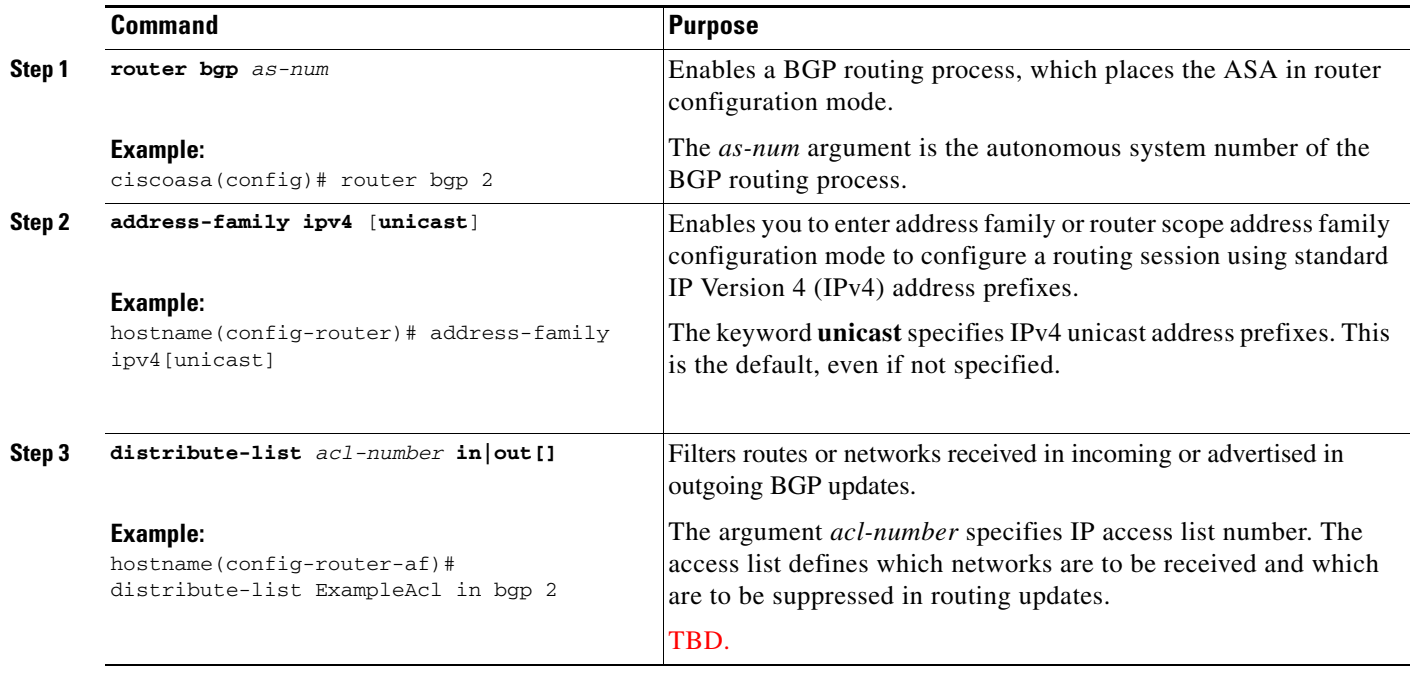

### <span id="page-14-0"></span>**Configuring IPv4 Family BGP Neighbor Settings**

This section describes the steps required to define BGP neighbors and neighbor settings.

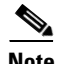

 $\mathbf{I}$ 

**Note** You cannot add neighbors that support graceful restart, because ASA 9.2.1 does not support graceful restart.

### **Detailed Steps**

**The Second Second** 

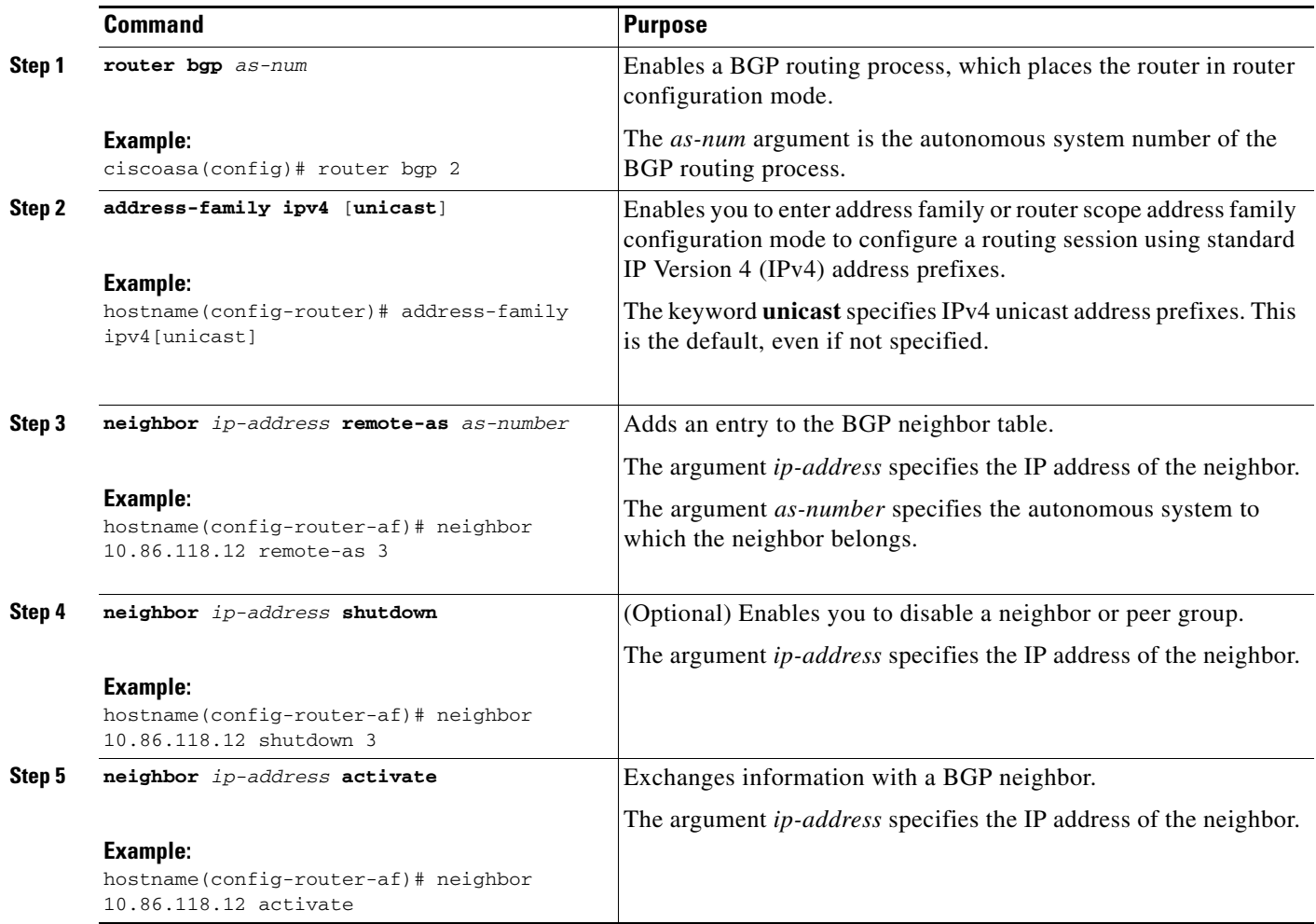

**The State** 

 $\mathbf{I}$ 

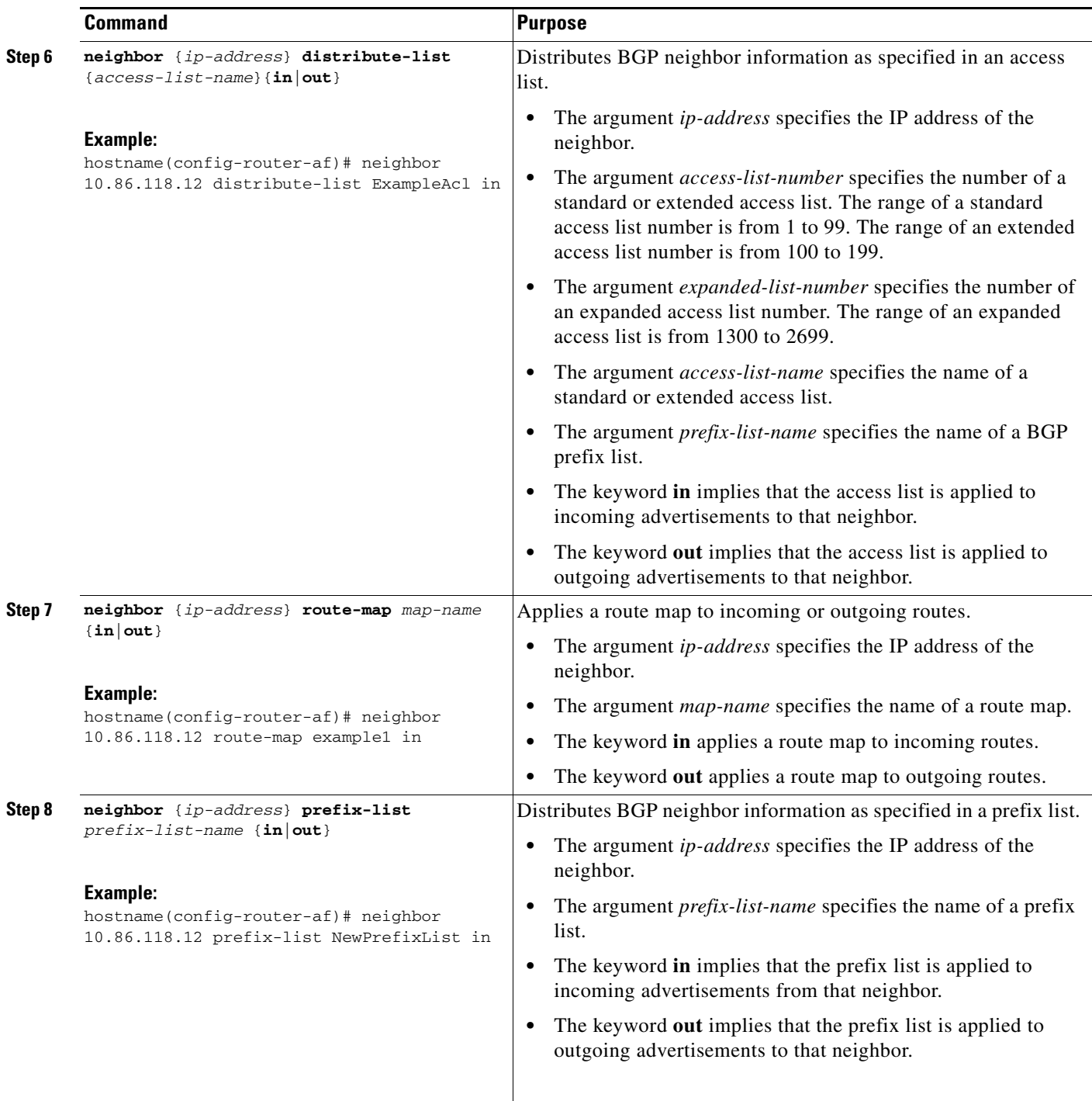

 $\blacksquare$ 

H

 $\mathsf I$ 

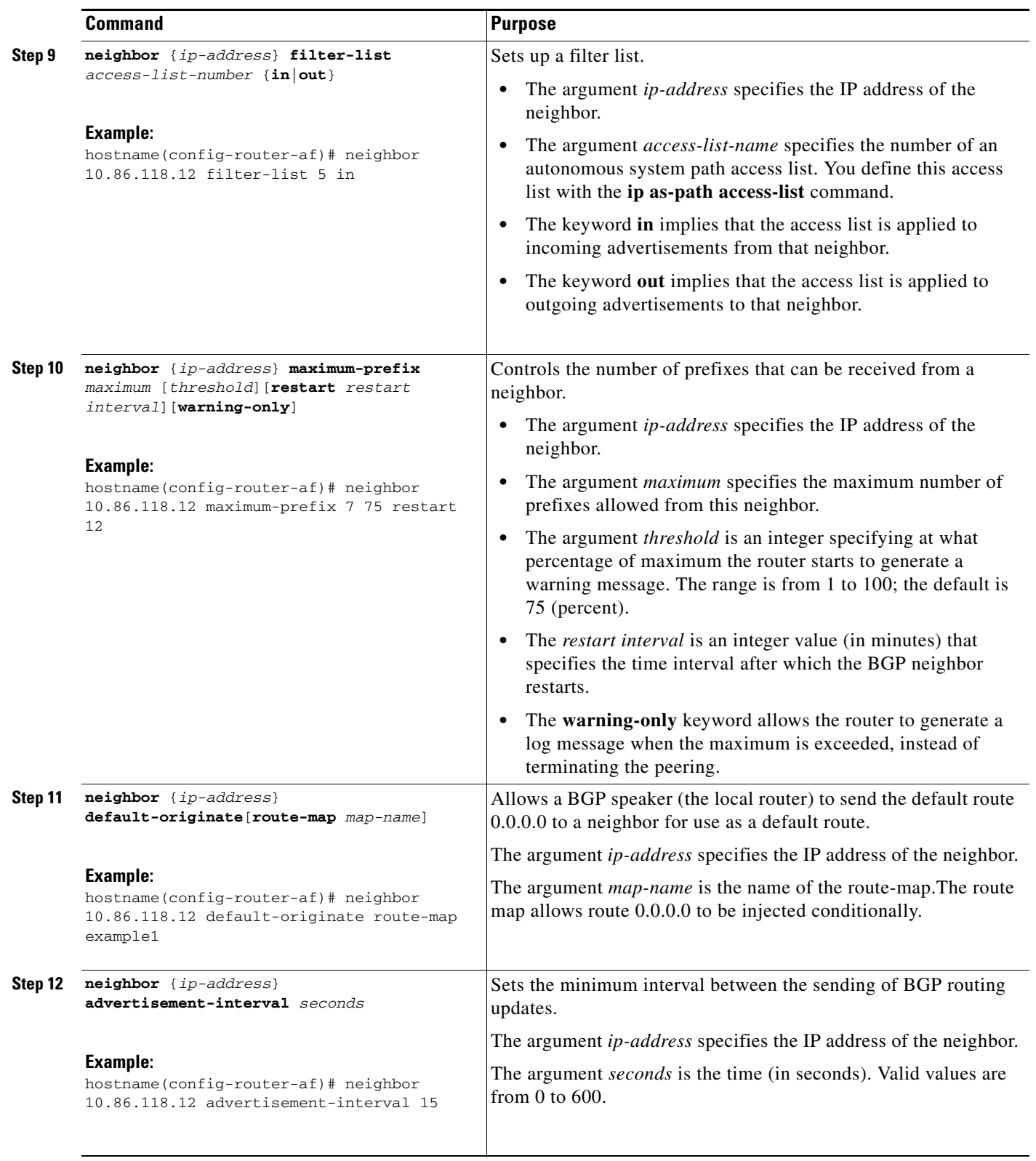

П

 $\mathbf{I}$ 

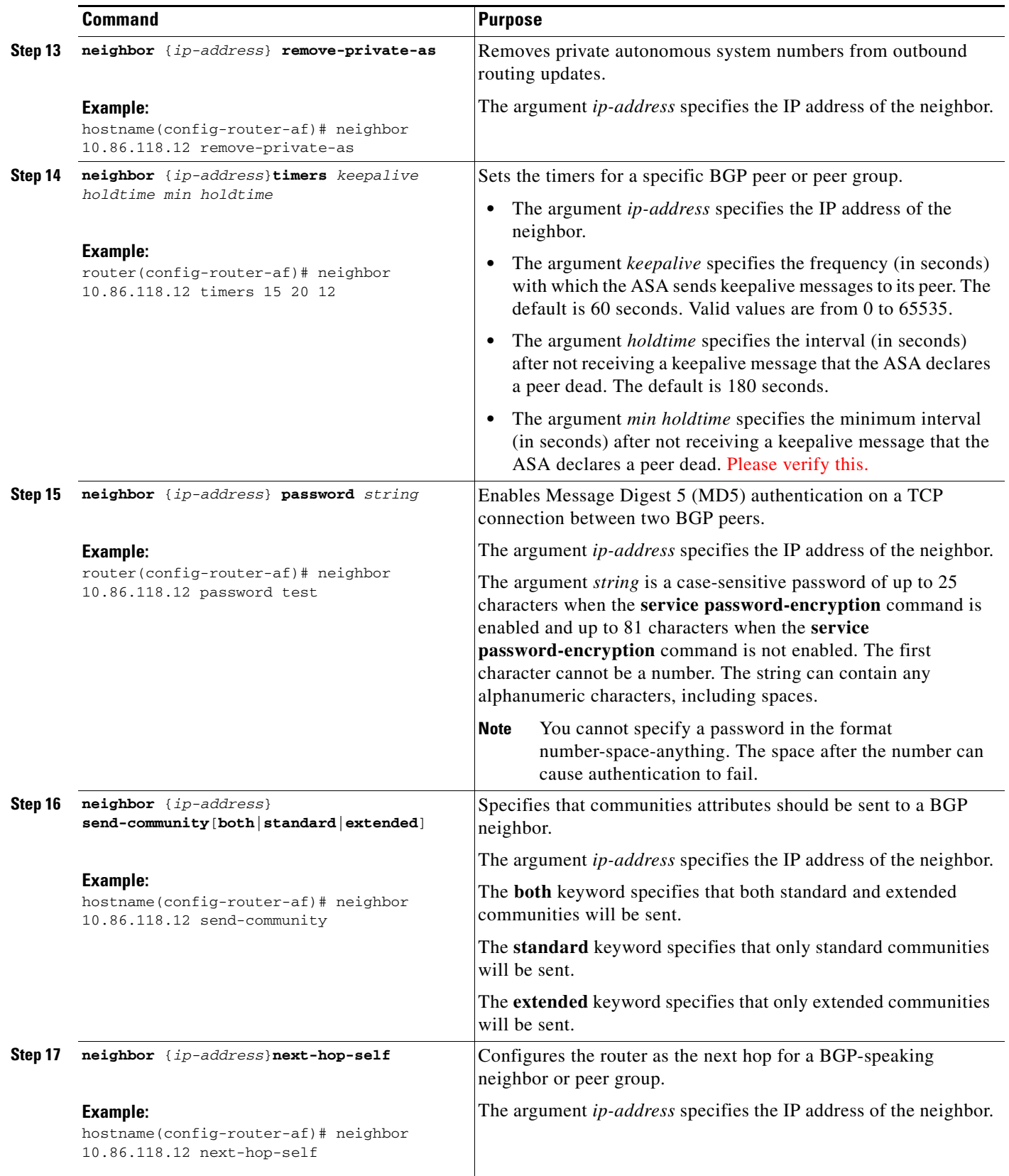

 $\blacksquare$ 

H

 $\mathsf I$ 

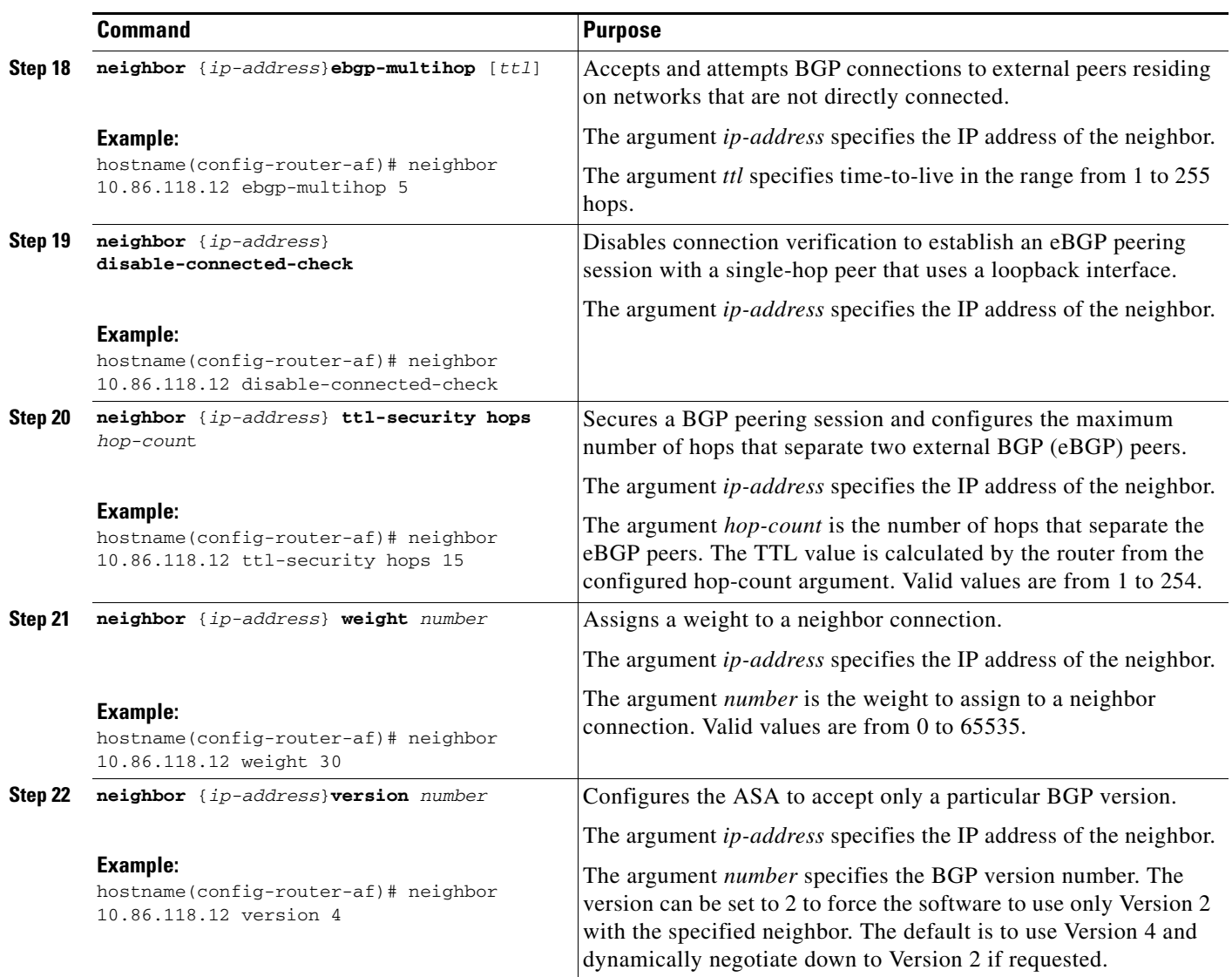

M

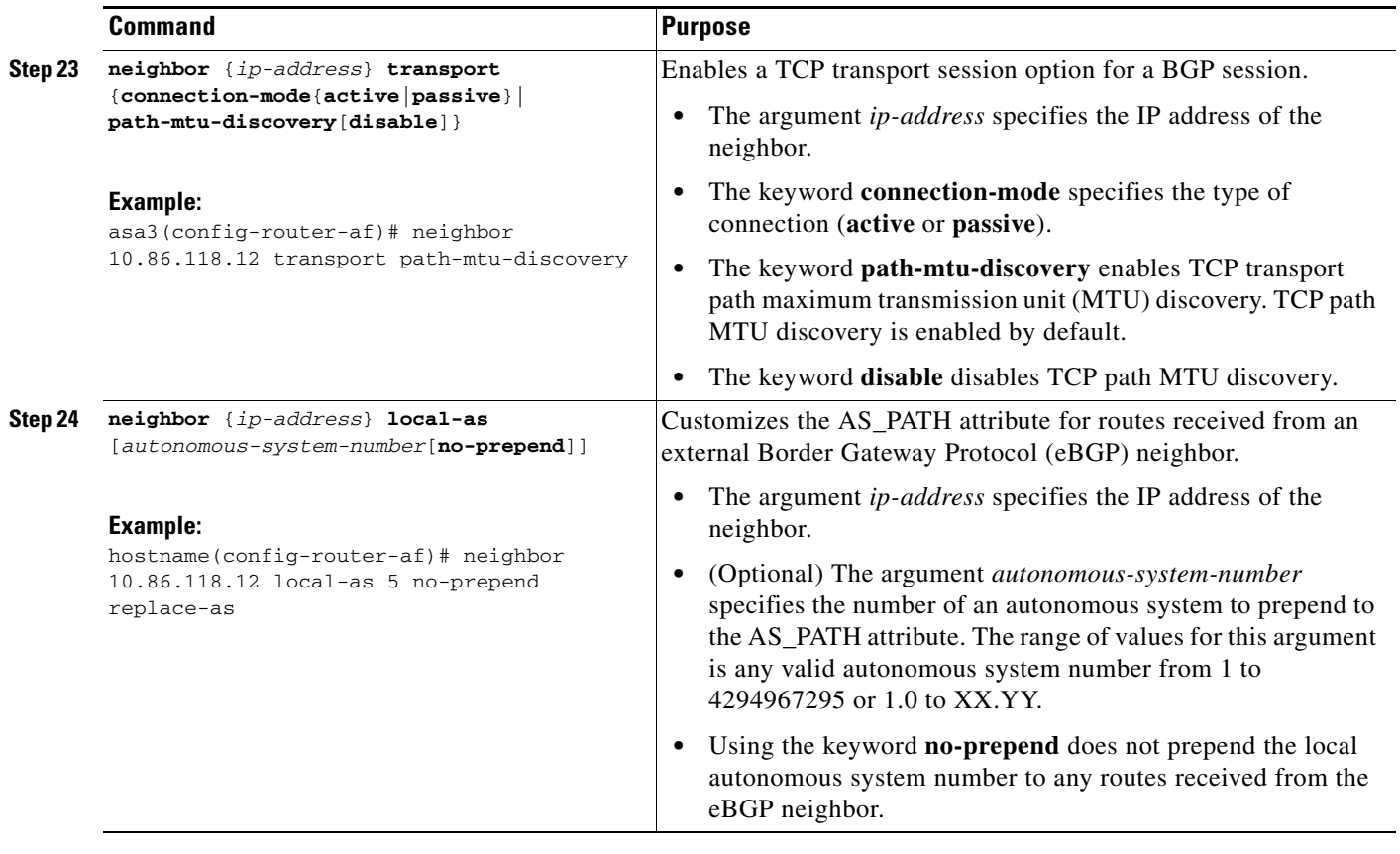

### <span id="page-20-0"></span>**Configuring IPv4 Network Settings**

 $\mathbf{I}$ 

This section describes the steps required to define the networks to be advertised by the BGP routing process.

П

### **Detailed Steps**

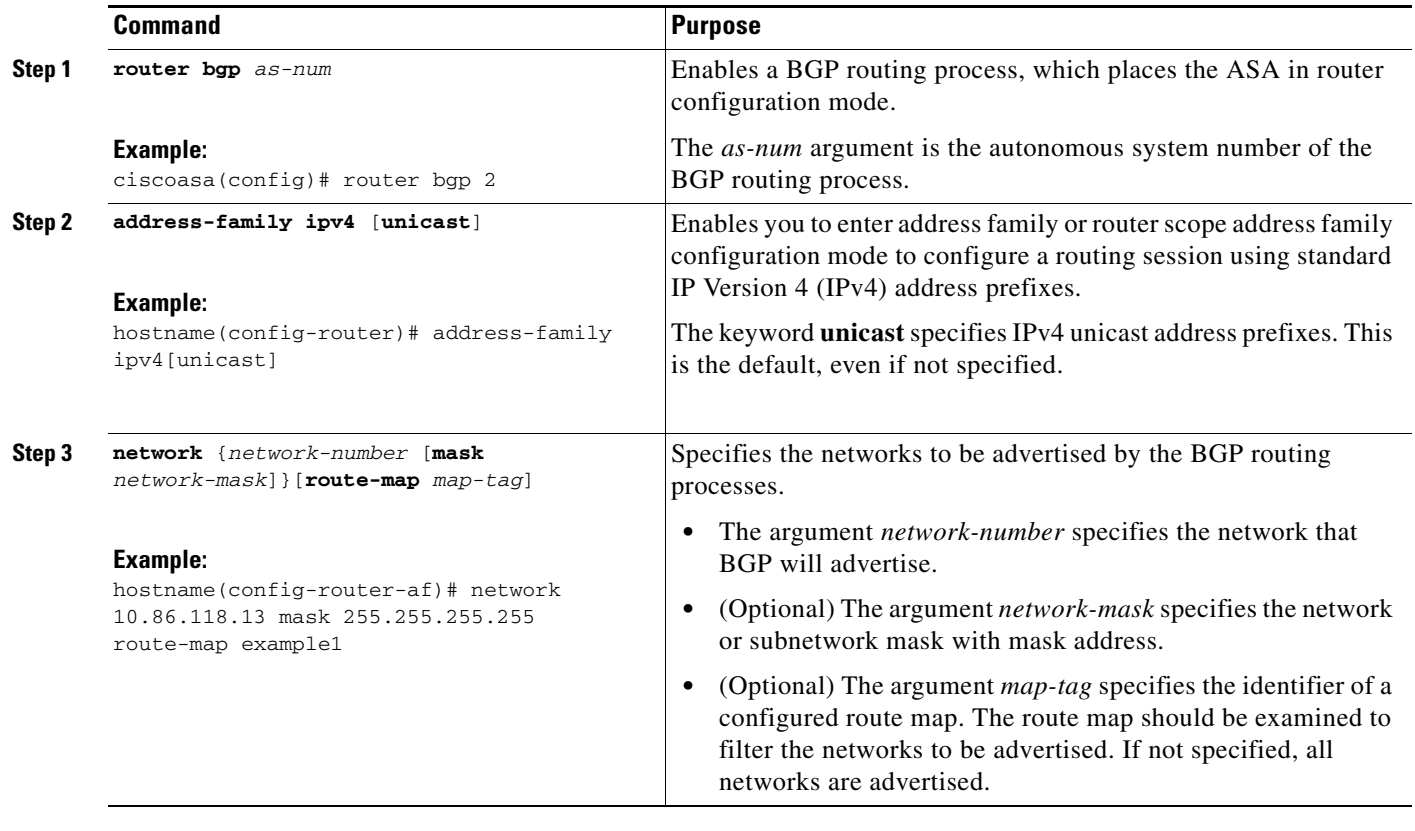

## <span id="page-21-0"></span>**Configuring Redistribution Settings**

This section describes the steps required to define the conditions for redistributing routes from another routing domain into BGP.

### **Detailed Steps**

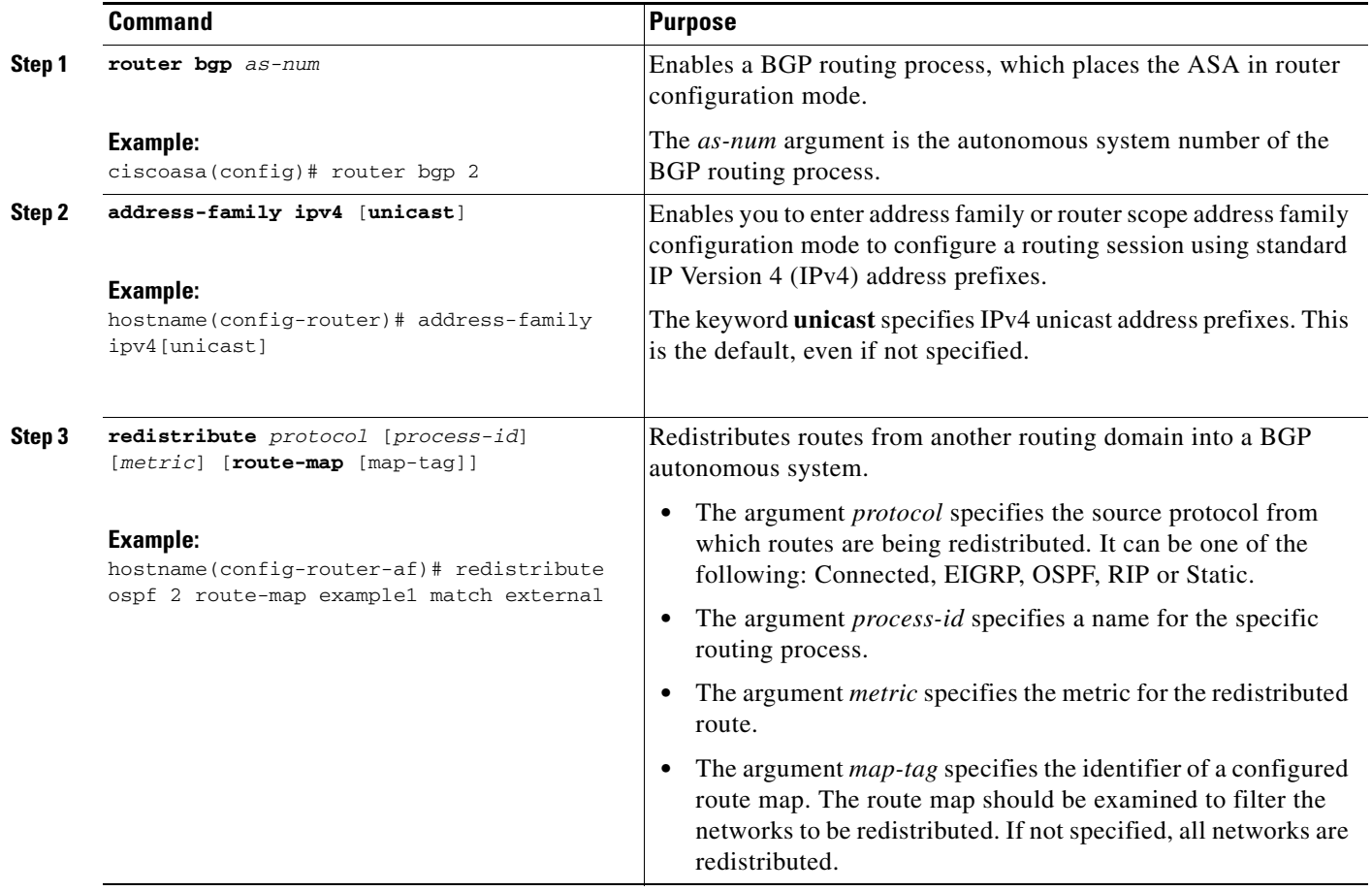

## <span id="page-22-0"></span>**Configuring Route Injection Settings**

 $\mathbf{I}$ 

This section describes the steps required to define the routes to be conditionally injected into the BGP routing table.

П

### **Detailed Steps**

**The Second Second** 

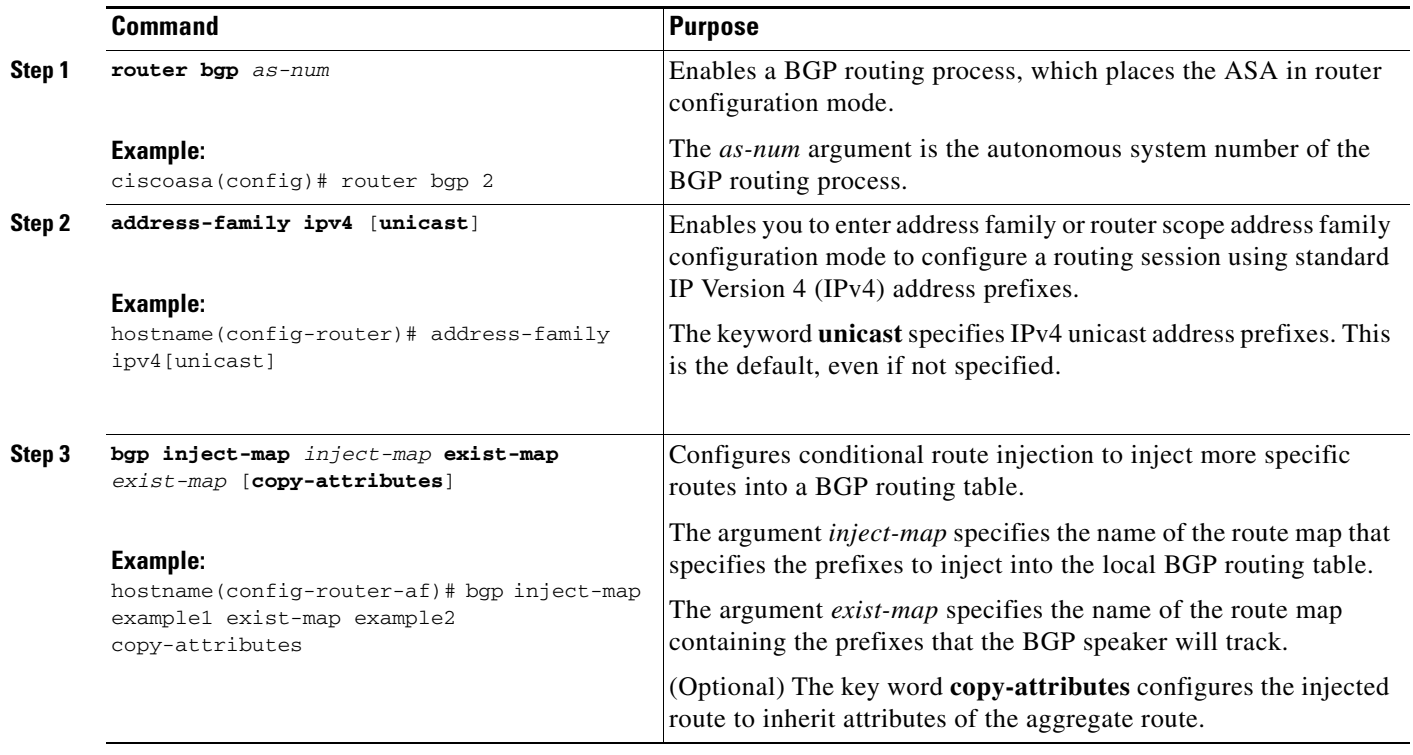

 $\overline{\phantom{a}}$ 

# <span id="page-24-0"></span>**Monitoring BGP**

You can use the following commands to monitor the BGP routing process. For examples and descriptions of the command output, see the command reference. Additionally, you can disable the logging of neighbor change messages and neighbor warning messages.

To monitor or disable various BGP routing statistics, enter one of the following commands:

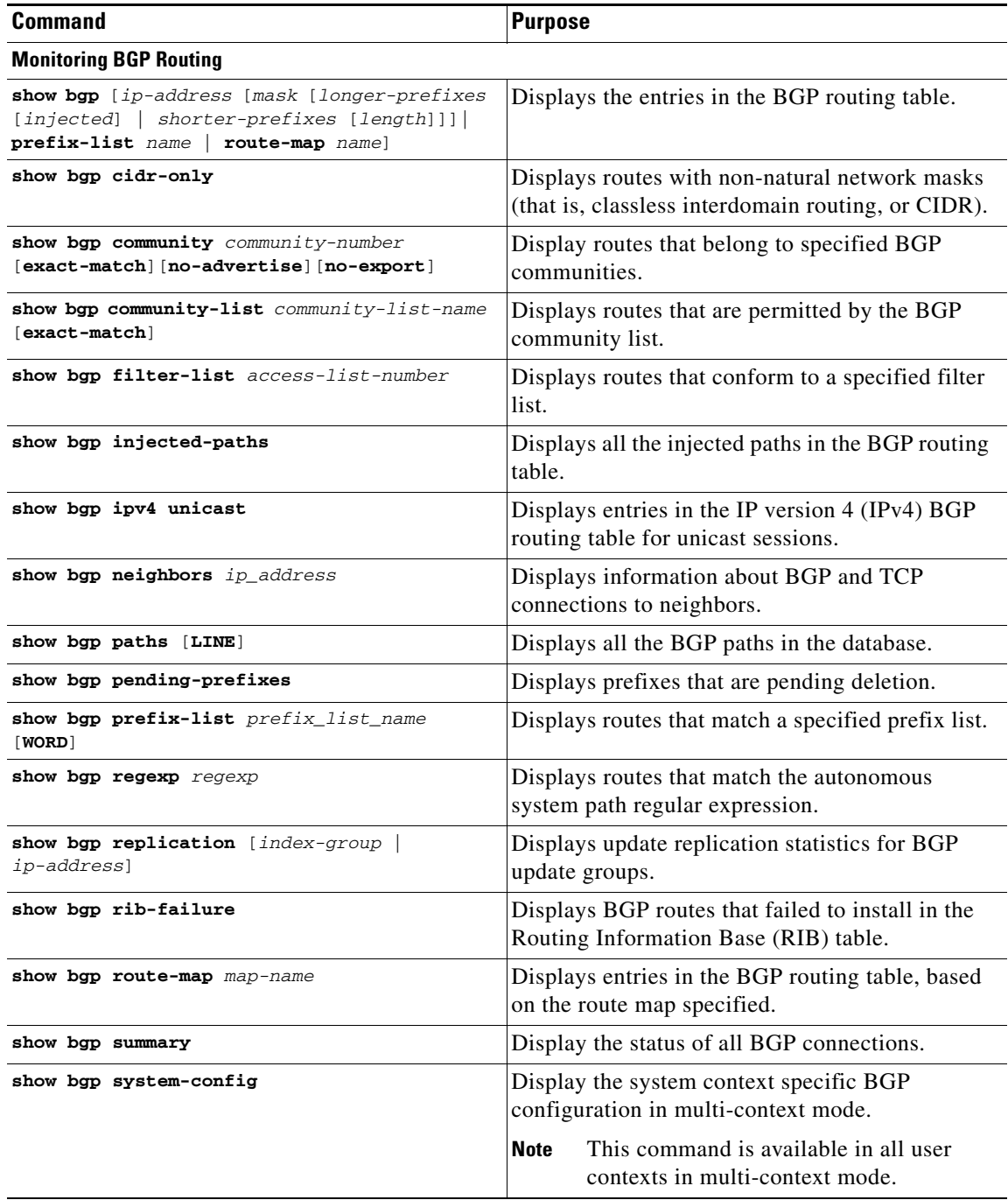

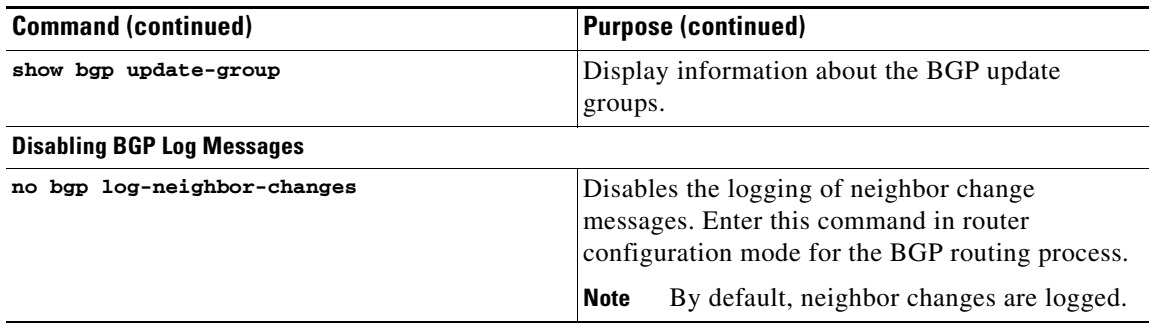

# <span id="page-25-0"></span>**Configuration Example for BGP**

This example shows how to enable and configure BGP with various optional processes.

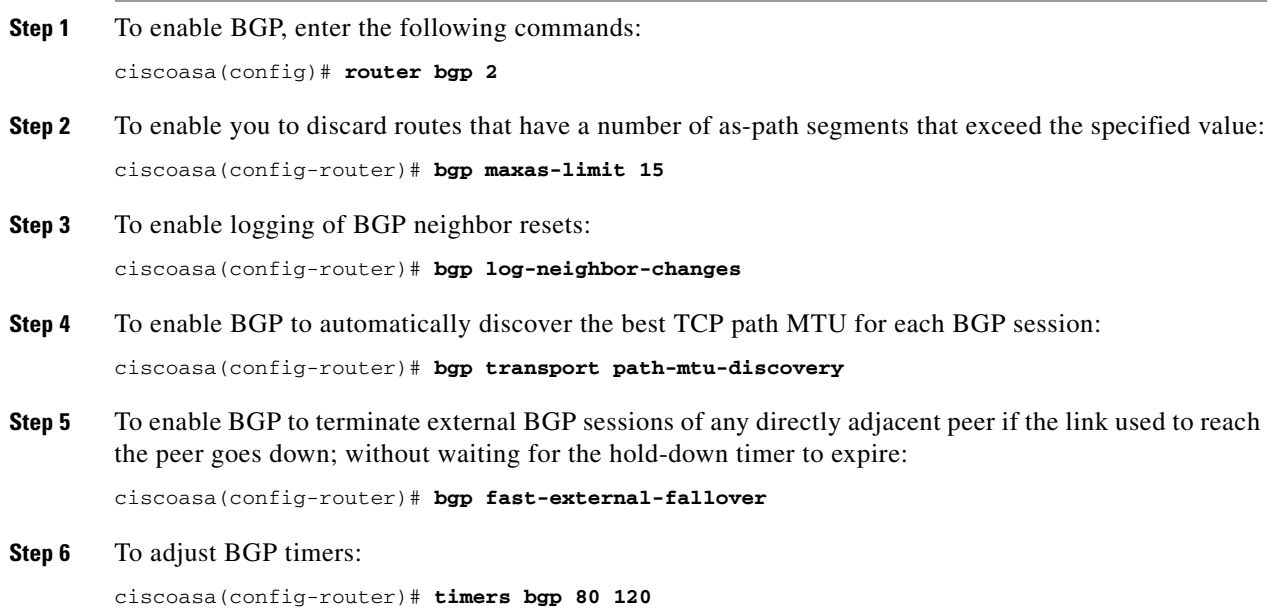

 $\overline{\phantom{a}}$ 

# <span id="page-26-0"></span>**Feature History for BGP**

[Table 29-1](#page-26-1) lists each feature change and the platform release in which it was implemented.

<span id="page-26-1"></span>*Table 29-1 Feature History for BGP* 

| <b>Feature Name</b> | <b>Platform</b><br><b>Releases</b> | <b>Feature Information</b>                                                                                                    |
|---------------------|------------------------------------|----------------------------------------------------------------------------------------------------|
| <b>BGP</b> Support  | 9.2(1)                             | Support was added for routing data, performing<br>authentication, and redistributing and monitoring routing<br>information using the Border Gateway Protocol.                                                                                                    |
|                     |                                    | We introduced the following commands: router bgp, bgp<br>maxas-limit, bgp log-neighbor-changes, bgp<br>transport path-mtu-discovery, bgp<br>fast-external-fallover, bgp enforce-first-as, bgp<br>asnotation dot, timers bgp, bgp default<br>local-preference, bgp always-compare-med, bgp<br>bestpath compare-routerid, bgp deterministic-med,<br>bgp bestpath med missing-as-worst, policy-list,<br>match as-path, match community, match metric,<br>match tag, as-path access-list, community-list,<br>address-family ipv4, bgp router-id, distance bgp,<br>table-map, bgp suppress-inactive, bgp<br>redistribute-internal, bgp scan-time, bgp nexthop,<br>aggregate-address, neighbor, bgp inject-map, show<br>bgp, show bgp cidr-only, show bgp all community,<br>show bgp all neighbors, show bgp community, show<br>bgp community-list, show bgp filter-list, show bgp<br>injected-paths, show bgp ipv4 unicast, show bgp<br>neighbors, show bgp paths, show bgp<br>pending-prefixes, show bgp prefix-list, show bgp<br>regexp, show bgp replication, show bgp rib-failure,<br>show bgp route-map, show bgp summary, show bgp<br>system-config, show bgp update-group, clear route<br>network, maximum-path, network.<br>We modified the following commands: show route, show<br>route summary, show running-config router, clear<br>config router, clear route all, timers Isa arrival, timers<br>pacing, timers throttle, redistribute bgp. |

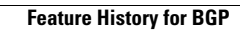

H

 $\mathsf I$